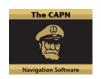

# The CAPN TECHNICAL NOTE

www.TheCapn.com

# Tides Graph Update - 20120829

#### **Problem Statement**

The "Capn Tides" and "Capn Currents" programs have an issue with the 'Graph Display'. When you click 'Graphic Display , it will produce a "Run-time error '5': Invalid procedure call or argument". When you clicked the 'OK' button, it crashes the program. This is a caused by an incompatibility between the Microsoft Windows7 environment and the existing Capn graph routine .

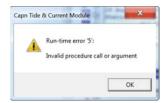

#### **New Graph Routine**

The Capn has developed a new graph routine to replace the problematic graph routine: Vbtide.exe. This new graph routine is still in the testing phase of development but it is available for your use. Please forward any error messages, problems or comments concerning the use of this graph routine to 'support@thecapn.com'. We appreciate your input to continually improve the CAPN software.

### **Installation of New Graph Routine**

The installation is simple. There is a zip file titled 'TidesUpdate20120829.zip' that contains 3 files:

- 1. This Capn Tech Note 'Capn Tech Note Tides Graph Update.pdf'
- 2. NiceControls.dll
- 3. vbTide.exe

Use a standard unzip program such as WinZip (http://www.winzip.com )or 7-zip (http://www.7-zip.org )

Unzip the files and place them in the main Capn Folder "C:\Capn Voyager"

## **Run Capn Tides and Currents**

You execute the Capn Tides and Currents programs the same as you have done in the past. These programs will call the new 'vbtide.exe' application when you press the 'Graphic Display' button.

<u>Do not</u> run the 'vbtide.exe' program directly.